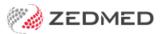

## **Summary Views Results**

Last Modified on 18/12/2024 11:16 am AEDT

Use the **Results** tab in **Summary Views** to view and update the status of a patient's results and to attach new results.

(right-click View Results > Send to Patient.

## **Results Status**

All results have a status assigned to help manage their workflow. The status types are (I) Initial, (P) Pending and (C) Complete.

- (I) Initial no one has looked at the results. Results arrive in the Result Inbox and Patient Summary View with this status.
- (P) Actioned results that have been looked at and are awaiting further action.
- (C) Complete means no further action required. Results were discussed with the patient or did not need to be.

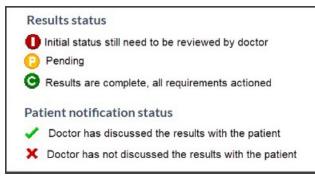

To learn more, see Results Status Types.

## **Right-click options**

Right-clicking a result in Summary Views allows you to:

- Change the status of a result to Initial, Pending or Complete.
- Change the patient's notification status to Notified of Result, Not Notified of Result, Not Applicable.
- Use Secure Send to email or SMS a result to a patient. Learn more.
- Select View Results to open the patient's results.
- Select View Results Audit to open an audit trail of results received and their status.

| Summary Views      |                           |                                                    |           |    |                                                                 |  |  |  |  |  |
|--------------------|---------------------------|----------------------------------------------------|-----------|----|-----------------------------------------------------------------|--|--|--|--|--|
| Problems           | Ø                         | MHR                                                | Include M | HR | Sort By Date ~                                                  |  |  |  |  |  |
| Referrals          | ×                         | 05/06/2024 Psls review result     12/04/2023 Blood |           |    |                                                                 |  |  |  |  |  |
| Results            | ✓ C 25/07/2022 Blood test |                                                    |           |    |                                                                 |  |  |  |  |  |
| Immunisations      |                           | Change Result Status                               |           |    |                                                                 |  |  |  |  |  |
| Allergies          |                           |                                                    |           | ×  | Change Patient Notification Status                              |  |  |  |  |  |
| Images/ECG         |                           |                                                    |           |    | Change this Result to an Incoming Document Change Document Type |  |  |  |  |  |
| Documents          |                           |                                                    |           |    | View Result Audit                                               |  |  |  |  |  |
| Attachments        |                           |                                                    |           |    | Edit Pap Smear/Cervical Screening Result                        |  |  |  |  |  |
| Measurements       |                           |                                                    |           |    |                                                                 |  |  |  |  |  |
| Medications        | ations                    |                                                    |           | _  | Create Pap Smear/Cervical Screening Measurements                |  |  |  |  |  |
| Incoming Documents |                           |                                                    |           | Q  | View Results                                                    |  |  |  |  |  |
| incoming bocuments |                           |                                                    |           |    | Rename                                                          |  |  |  |  |  |
| Reference View     |                           |                                                    |           |    | Print Selected Electronically Received Results<br>View Document |  |  |  |  |  |

If the patient has not opted out, the **Include MHR** (My Health Record) icon will be selected by default to show information uploaded by other healthcare providers. Each MHR entry appears with an icon, and double-clicking the entry will open the results report.

## Attaching documents

The paper clip icon can be used to locate and upload files as follows:

- 1. Select the paperclip icon:
- 2. Browse to the file and double-click it.

The Image dialog will open.

- 3. Complete all the fields and assign the file to a doctor.
- 4. Use the Save as radio button to identify the file as a Result or Incoming Document.
- 5. Review the selection for **Doctor has already seen this Mark as Complete**. This is ticked by default.

Marking the result as **Complete** means <u>no action is required</u>, and the result will not appear in the **Results Inbox**.

6. Select OK.

| Address:                                        | 5 Kingsley Gr,                    |                |                                                                                                    |             |   |  |
|-------------------------------------------------|-----------------------------------|----------------|----------------------------------------------------------------------------------------------------|-------------|---|--|
|                                                 | BENOWA 4217                       | Image          |                                                                                                    |             | × |  |
| Age:<br>Medicare No:<br>File No:<br>Hosp UR No: |                                   | 040 Descriptio | XRay R hand<br>Document Date Time<br>18/12/2024                                                                |             |   |  |
| Referrer:                                       | onable to access wy realth record | 18/12/20       |                                                                                                    |             |   |  |
|                                                 |                                   | Link with      | Doctor                                                                                                    |             |   |  |
| 🖓 🗒 🕒 🔅                                         | 3 <del>Marino</del> 💁 🔚           | User Nam       | e                                                                                                    | Doctor Code |   |  |
| Summary Views                                   |                                   | Easor          | n, Dr Augustus                                                                                                 | AE          |   |  |
| Summary views                                   |                                   | Vend           | or, Dr Ccc Pds                                                                                                 | CPV         |   |  |
| Problems                                        | 🔲 🚍 Include MHR                   | Hatch          | ner, Dr Danni                                                                                                  | DH          |   |  |
| Trobicitis                                      |                                   |                | ANDEZ, DANUTA                                                                                                  | DF          |   |  |
| Referrals                                       | 01/08/2023 Thyroid tes            |                | n, Dr Roger                                                                                                    | DG          |   |  |
| Results                                         | O1/08/2023 Blood test             |                | on, Gaye                                                                                                    | GJ          |   |  |
| Results                                         |                                   |                | an, Grace                                                                                                    | GH1         |   |  |
| Immunisations                                   |                                   |                | ell, Dr Grenville                                                                                              | GH          |   |  |
|                                                 |                                   |                | r, Igor                                                                                                    | IF          |   |  |
| Allergies                                       |                                   |                | Ir, Dr Lesley                                                                                                  | LA          |   |  |
| Images/ECG                                      |                                   |                | IANDEZ, LYDIA<br>. Dr Maurice                                                                                  | MK          |   |  |
|                                                 |                                   |                | , Dr Phillip                                                                                                   | PD          |   |  |
| Pregnancies                                     |                                   |                | ick, Dr Warren                                                                                                 | WH          |   |  |
| Documents                                       |                                   |                |                                                                                                    |             |   |  |
| Attachments                                     |                                   | Court I        |                                                                                                    |             |   |  |
| Measurements                                    | ;                                 | _              | Save As: <ul> <li>Result</li> <li>Incoming Document</li> </ul> Doctor has already seen this - Mark as Complete |             |   |  |
| Medications                                     |                                   |                | ✓ <u>o</u> ĸ                                                                                                   | X Cancel    |   |  |
| Incoming Docume                                 | ents                              |                |                                                                                                    | •••         |   |  |